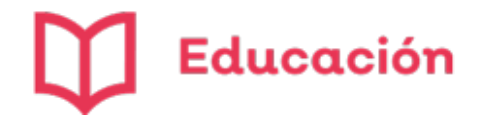

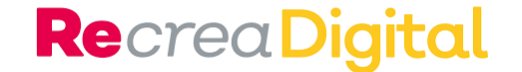

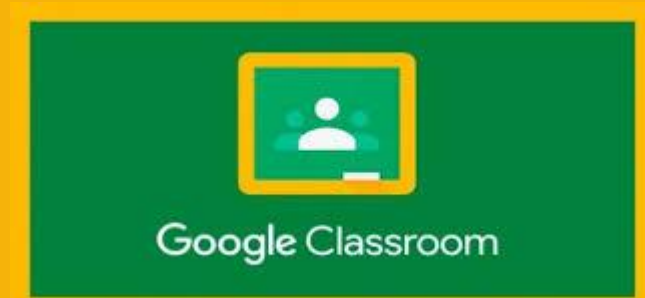

# Google Classroom Aulas Virtuales

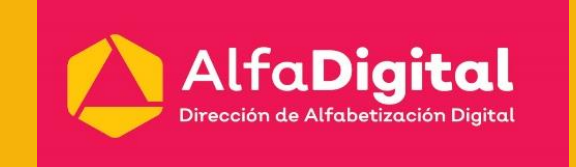

Luz Patricia Ramírez Aceves Dirección de Alfabetización Digital Julio de 2020

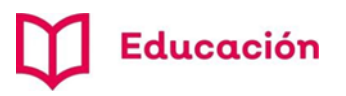

**Re**crea Digital

# Aplicaciones para aulas virtuales

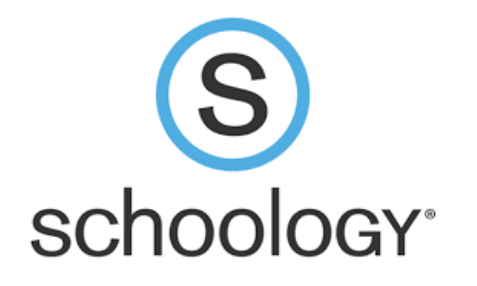

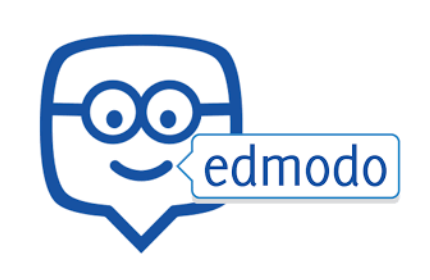

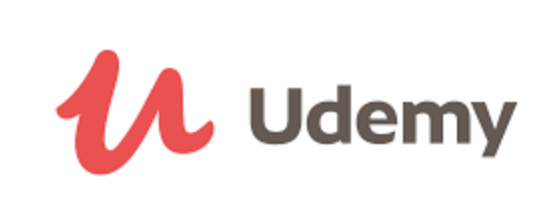

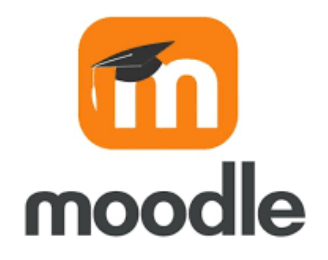

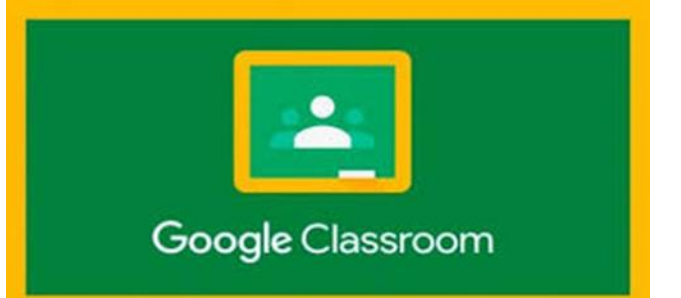

#### Características:

- Integración en Gmail, Calendar y Meet.
- Desde Computadora, Laptop o Smartphone.
- Vía navegador actualizado (Chrome).
- Soporta hasta 20 docentes por clase.
- 1000 participantes por clase (250 Ctas. Personales).
- Puedes participar en 1000 clases diferentes (100 y 30 diarias Ctas. Personales).
- Sin límites en la creación de clases (30 diarias Ctas. Personales).

## Educación

## Google Classroom

## **RecreaDigital**

Permite gestionar lo que sucede en el aula de forma online y colaborativa. Crear documentos, compartir información en diferentes formatos: vídeos, hojas de cálculo, presentaciones y más Agenda reuniones y llévalas a cabo de manera virtual Apoya el aprendizaje a distancia o híbrido

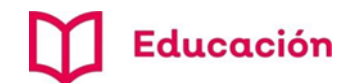

# Ventajas al utilizar Classroom

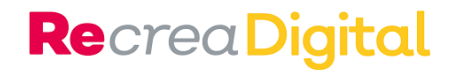

Los docentes pueden crear clases participativas con docentes de otros cursos y otras asignaturas

Facilita la evaluación de exámenes y trabajos de los alumnos, al crear carpetas por grupos y alumnos

Mejora la comunicación en la comunidad educativa: los docentes tienen más herramientas para informar a los padres de los avances de sus hijos (calendar, Meet envío de notificaciones, correos electrónicos)

Los alumnos pueden utilizar diferentes recursos para sus trabajos y exposiciones en un solo lugar. Pueden compartir trabajos en línea y trabajar de forma colaborativa

Los estudiantes pueden crear sus propios site con temas de interés para ellos

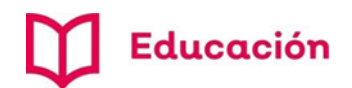

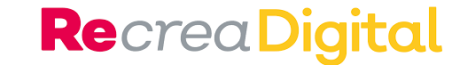

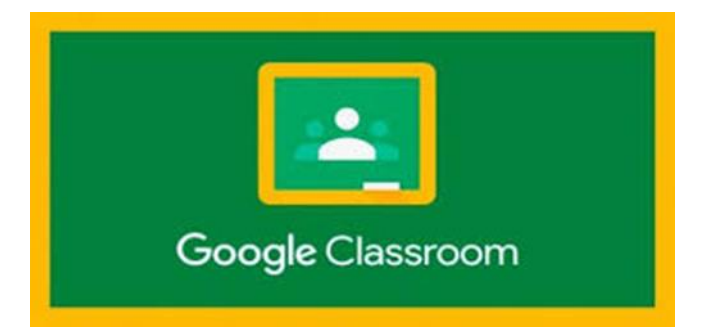

Cada docente configura sus salones virtuales de acuerdo con las materias y grupos a los que imparte clases.

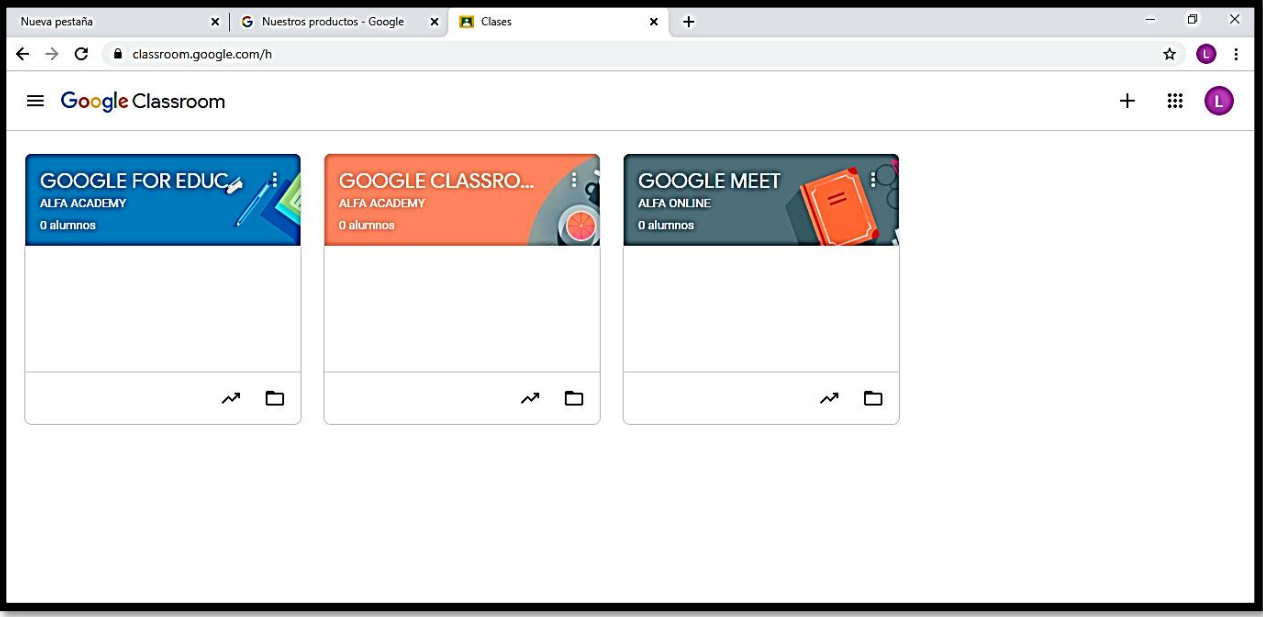

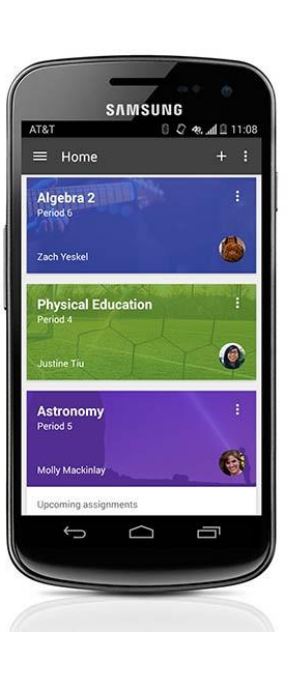

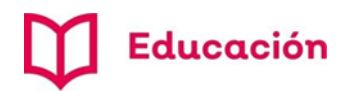

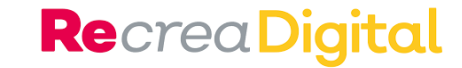

## Crear una clase

#### **1**

Desde tu cuenta de Gmail elige en el **menú de aplicaciones** la opción *Classroom.*

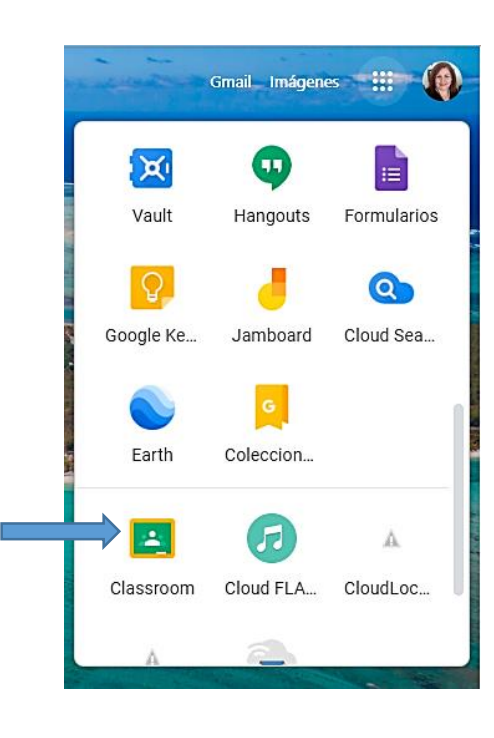

**2**

Selecciona *crear una clase o unirse a la clase***.**

Crear una clase

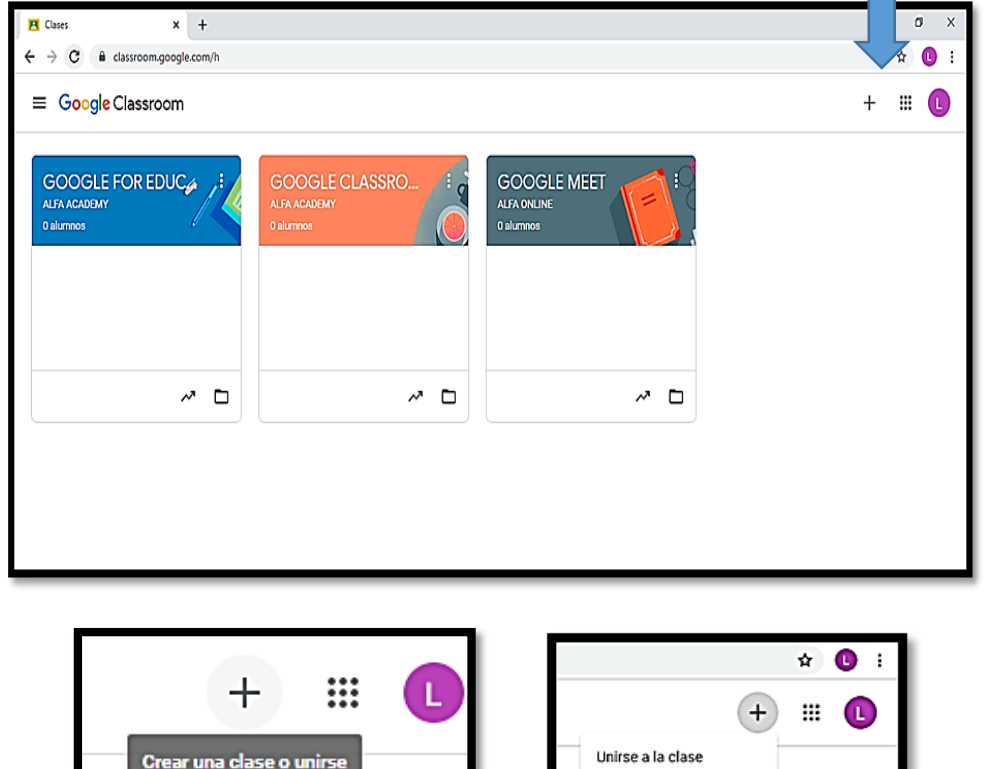

#### **3**

Escribe el nombre de la clase (no acepta acentos), Sección, Asunto, Sala y enseguida botón **Crear**.

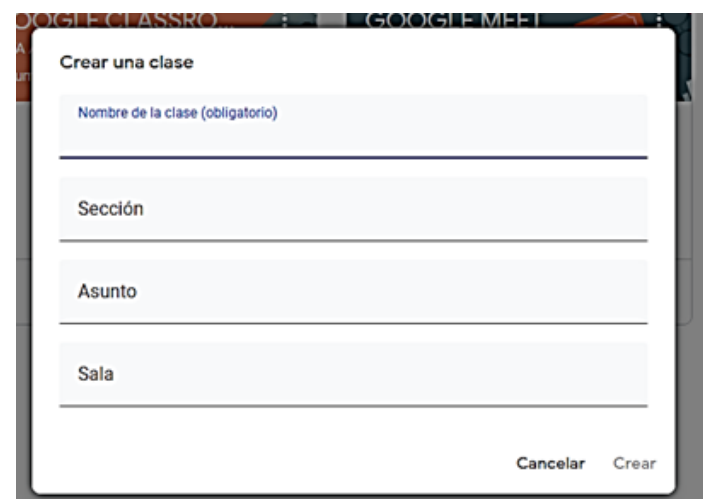

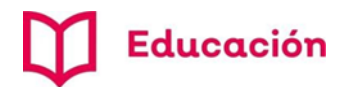

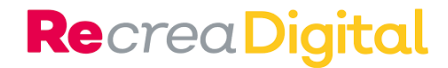

**4.** Puedes modificar el tema (Imagen de portada) o subir una fotografía para personalizar tu salón virtual**.**

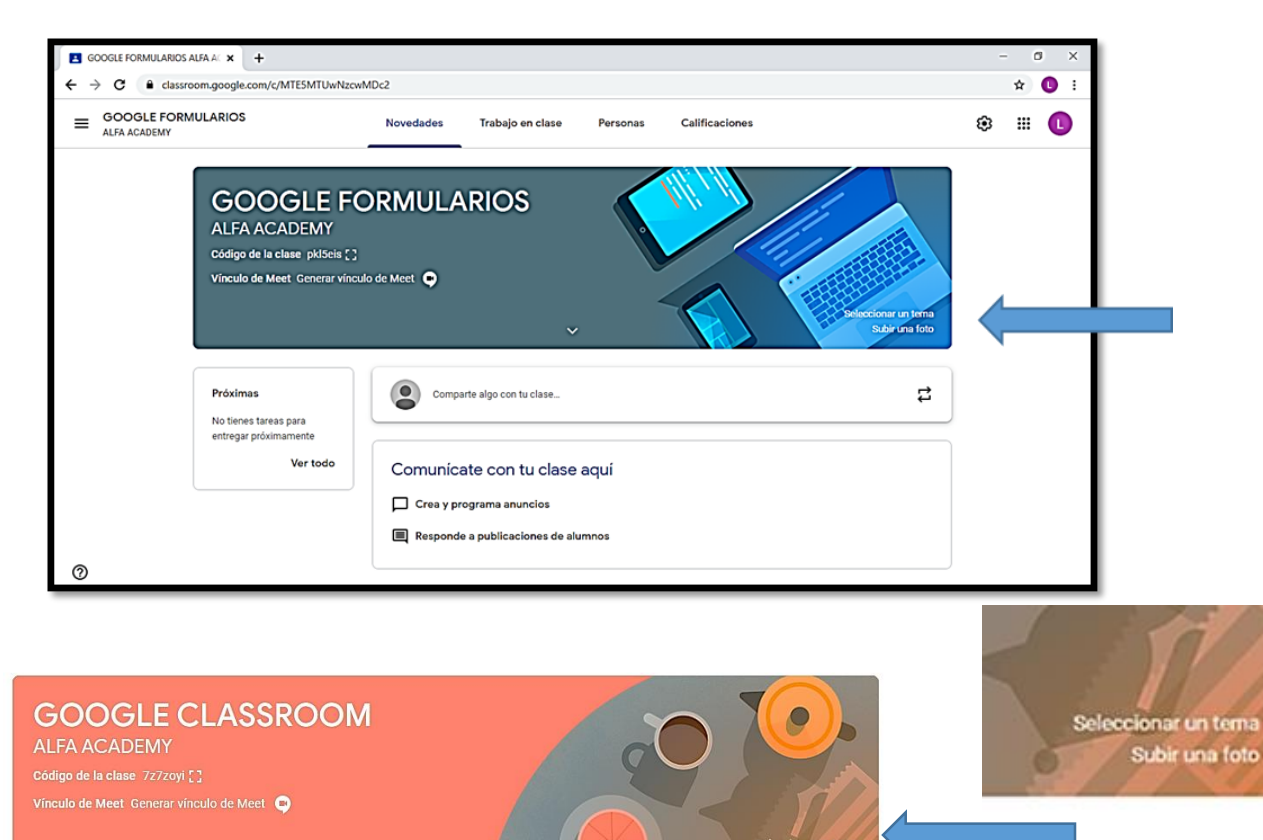

- **5.** Opciones para invitar alumnos:
	- a) Con el código de la clase puedes invitar a **unirse.**
	- b) Invitar personas escribiendo o seleccionando su cuenta de correo electrónico (deben pertenecer al mismo dominio).

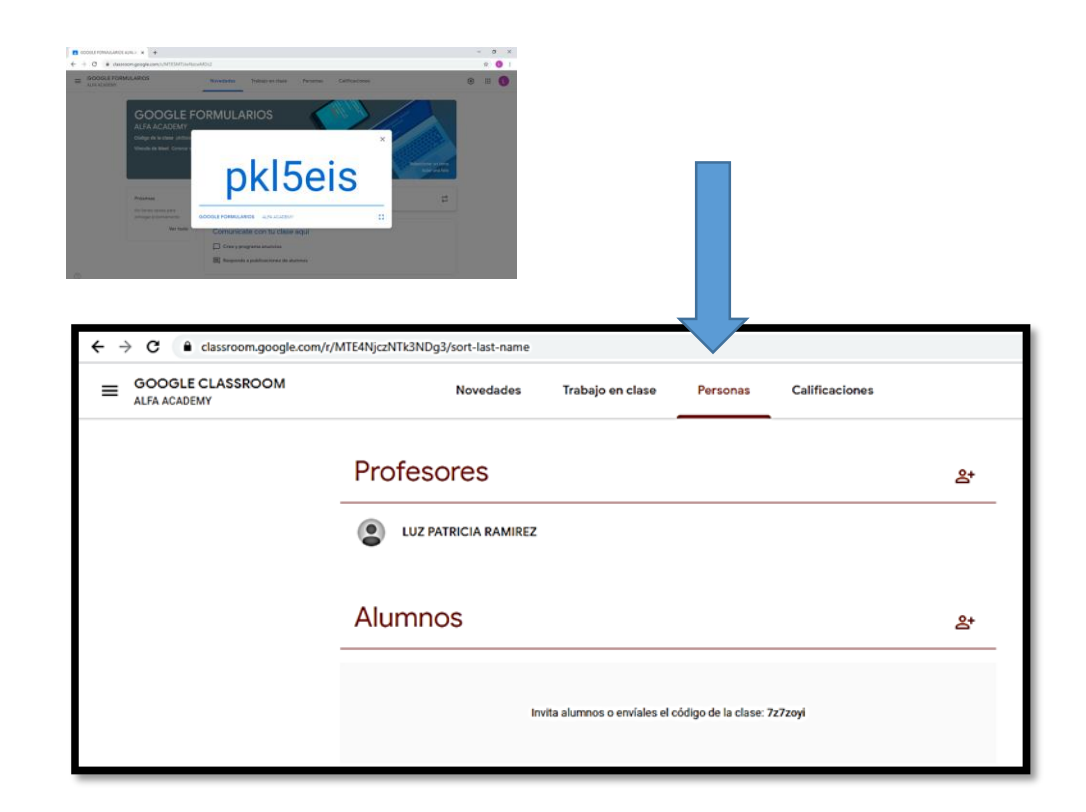

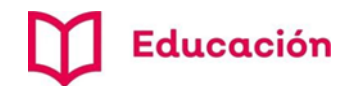

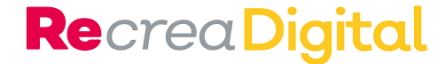

**6.** En Trabajo en clase puedes programar clases online, entrega de tareas, programar exámenes en línea, foros, presentaciones, etc.

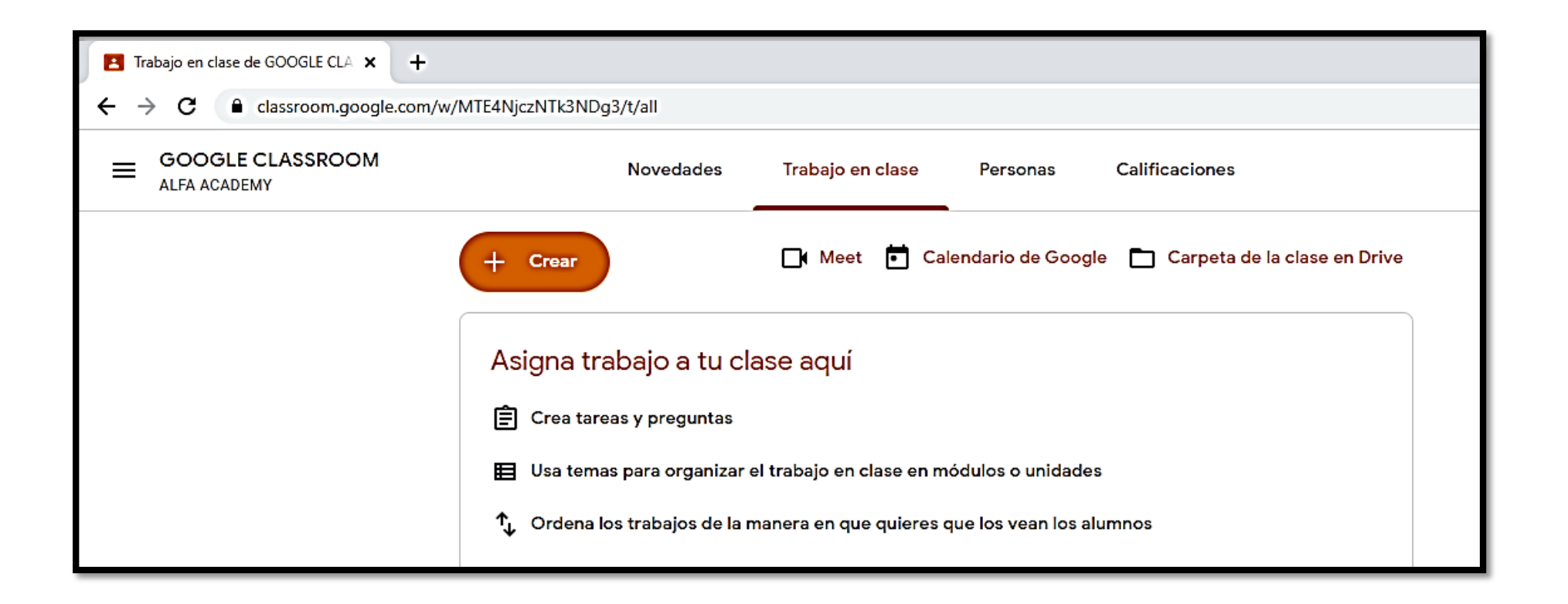

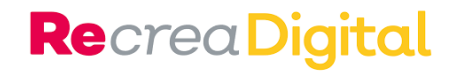

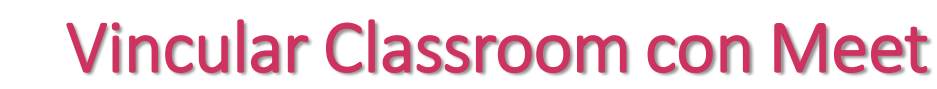

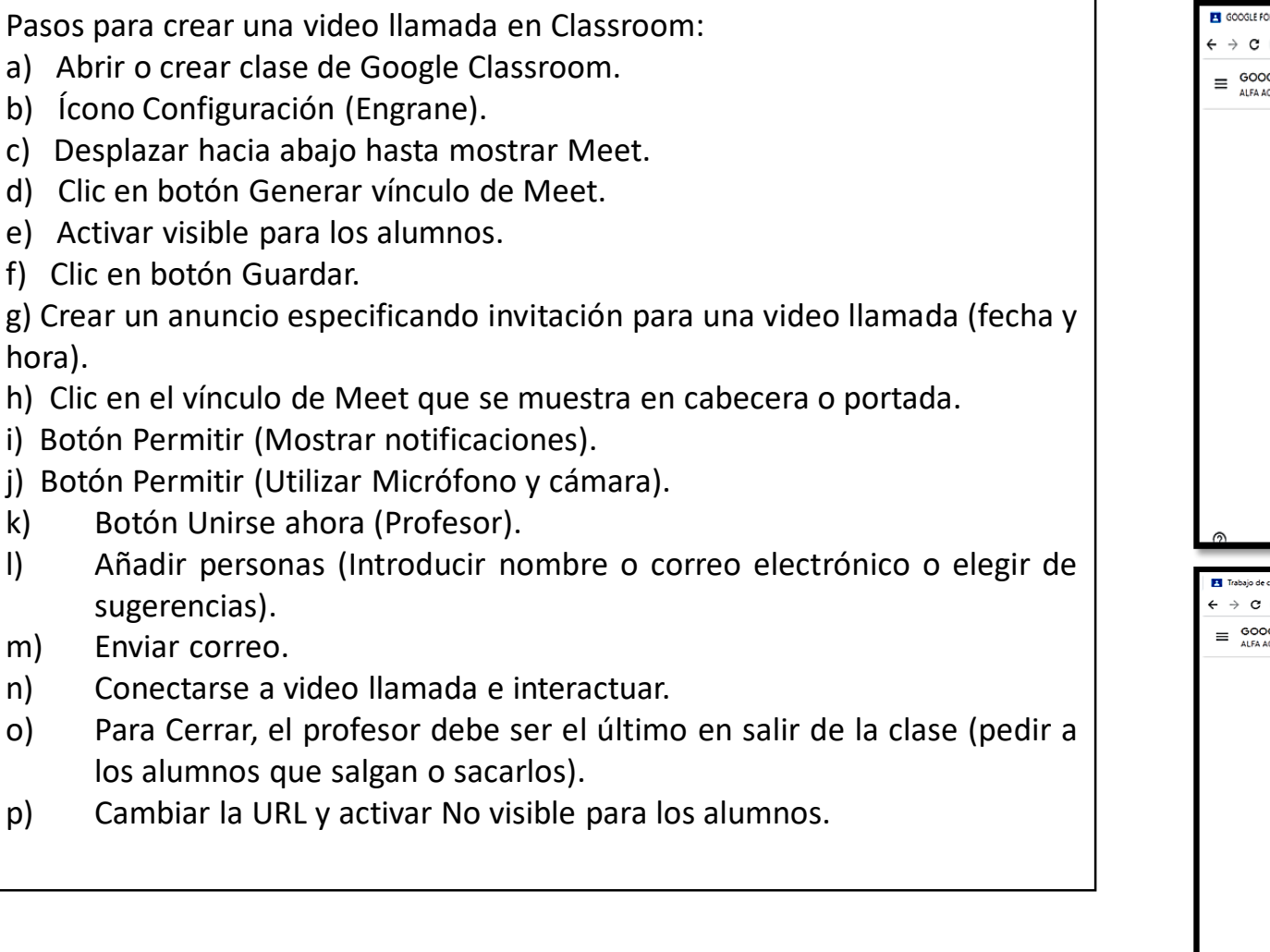

Educación

hora).

j).

k)

 $\vert$ 

m) n)

 $\circ$ )

p)

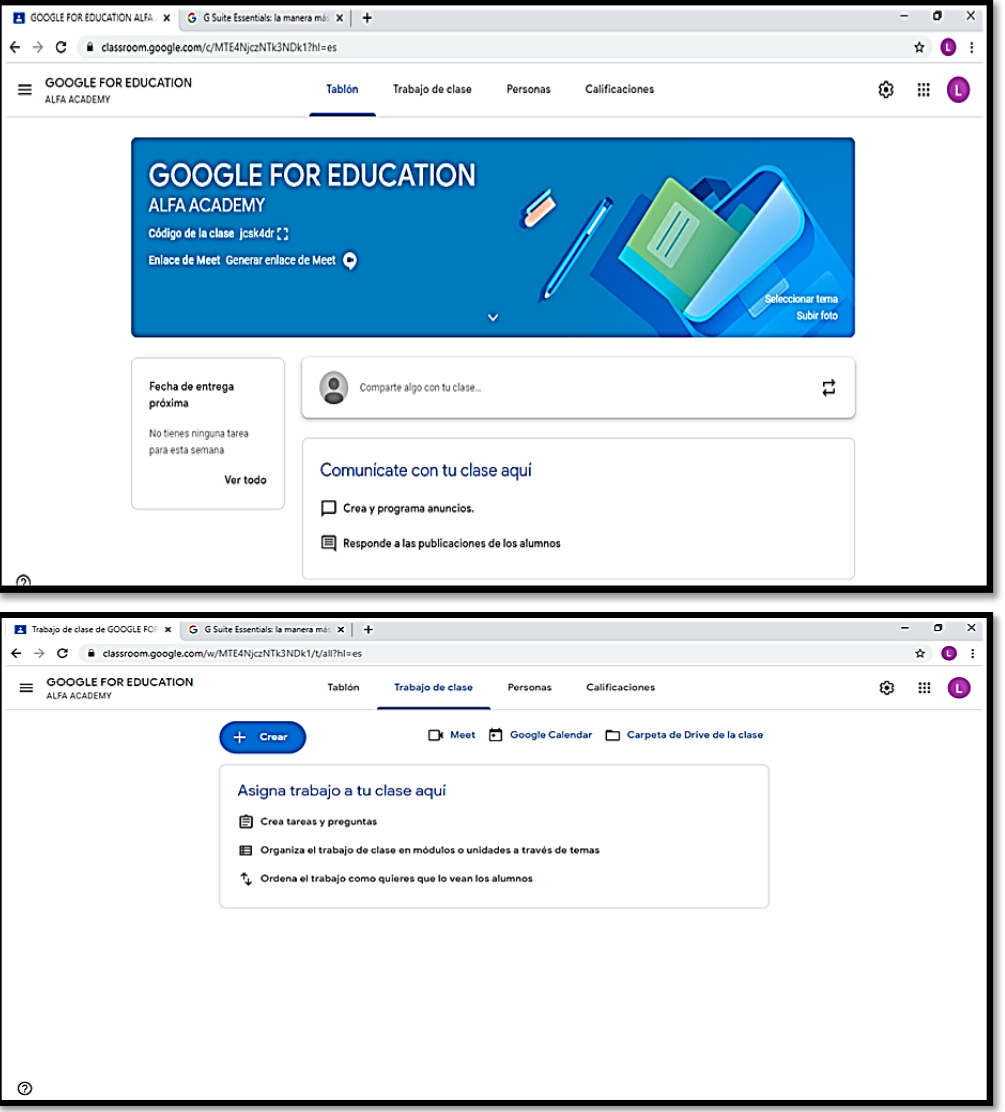

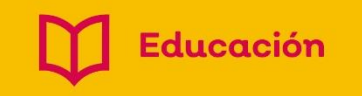

**G** Suite

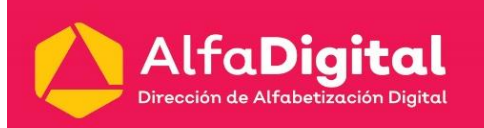

## (e) AlfaOnline

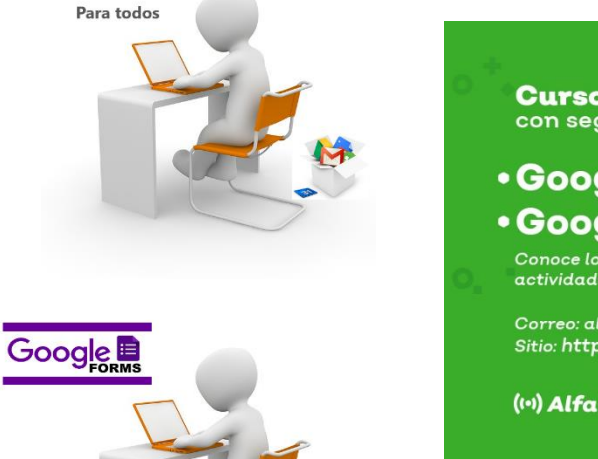

**Cursos en línea** con seguimiento personalizado.

#### **. Google classroom** para docentes · Google classroom avanzado

Conoce los diferentes recursos que puedes utilizar para crear actividades en línea a través de un aula virtual

Correo: alfacapacitacion.sej@jalisco.gob.mx Sitio: http://capacitaciondipta.se.jalisco.gob.mx/dipta/

(v) AlfaOnline RecreaDigital [ Educación dalisco

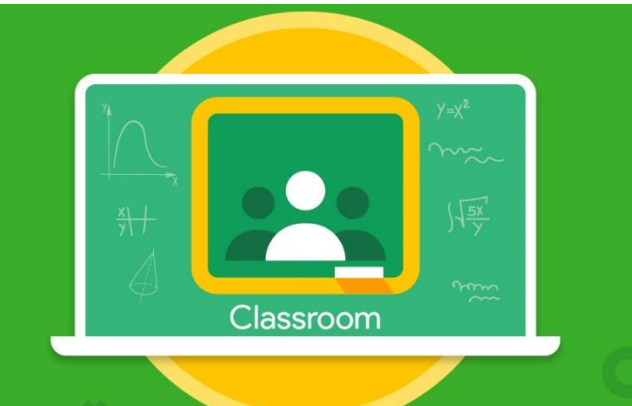

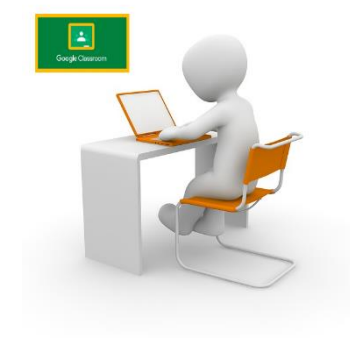

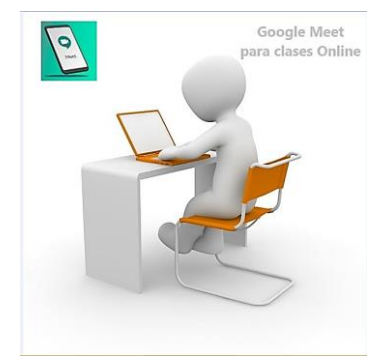

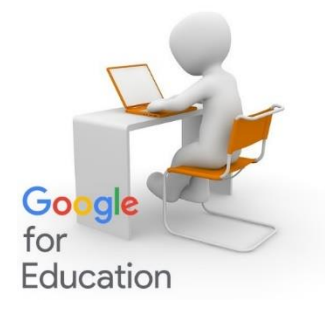

### <http://educacionvirtual.se.jalisco.gob.mx/dipta/>

alfacapacitacion.sej@jalisco.edu.mx

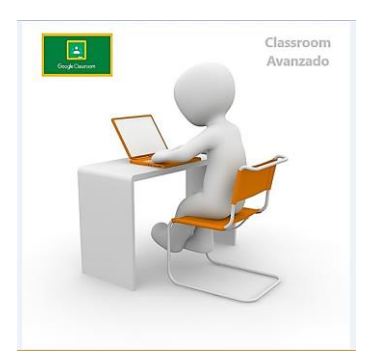

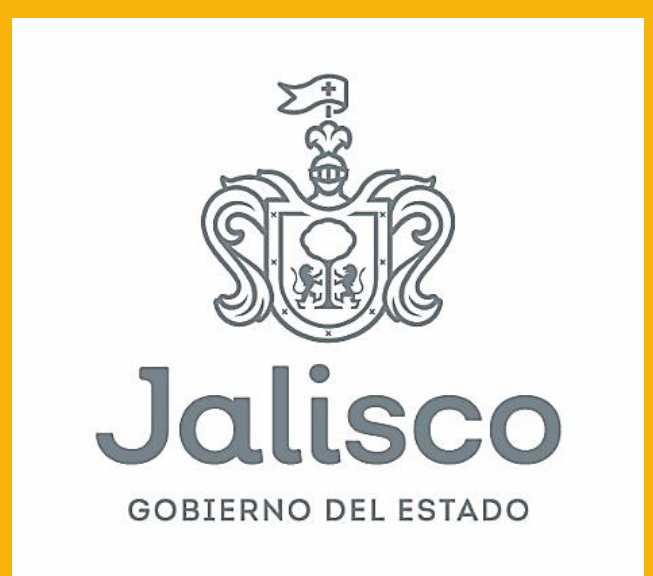